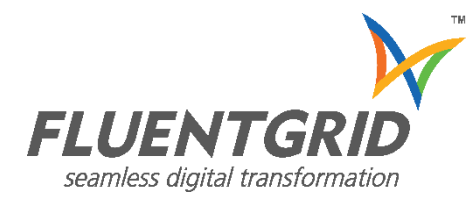

# Fluentgrid CRM™

## Product Feature Guide

Version 4.5

## **Copyright**

Fluentgrid CRM™ Product Feature Guide Version 4.5

Copyright © 2022, Fluentgrid Limited. All rights reserved.

The text, content, designs, diagrams and description about Fluentgrid's products and solutions contain restrictions on use and disclosure and are protected by the laws of Intellectual Property Rights.

Except as expressly provided herein or through any license agreement provided to you by Fluentgrid, you are prohibited from copying, reproducing, modifying, translating, broadcasting, distributing, displaying, performing or transmitting any of the text, content, designs, diagrams, description herein for any purpose and nothing otherwise implied or stated herein confers on you any license or right to do so. Reverse engineering, disassembling, or decompiling of the software product stated herein is prohibited.

The information contained herein, is subject to change from time to time without any notice and is not warranted to be error-free. In case you find any errors, you may report the same to us in writing.

## Contents

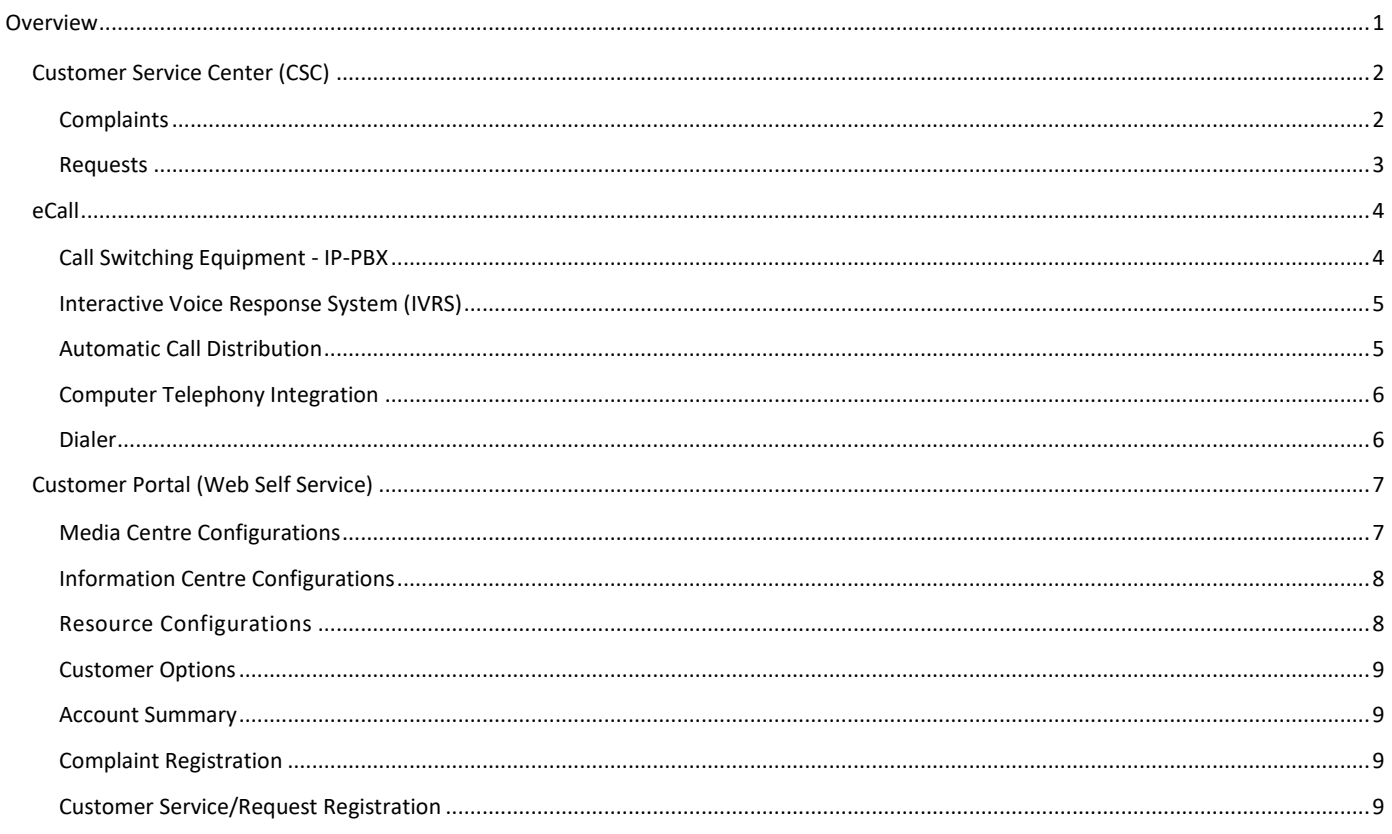

## Fluentgrid CRM™

#### <span id="page-3-0"></span>**Overview**

Fluentgrid CRM offers an integrated customer communication toolset for continuous engagement with utility consumers. Customer Service Center, eCall and Customer Self Serv Portal and Mobile App provide a wide set of features to enhance the customer experience with the utility services.

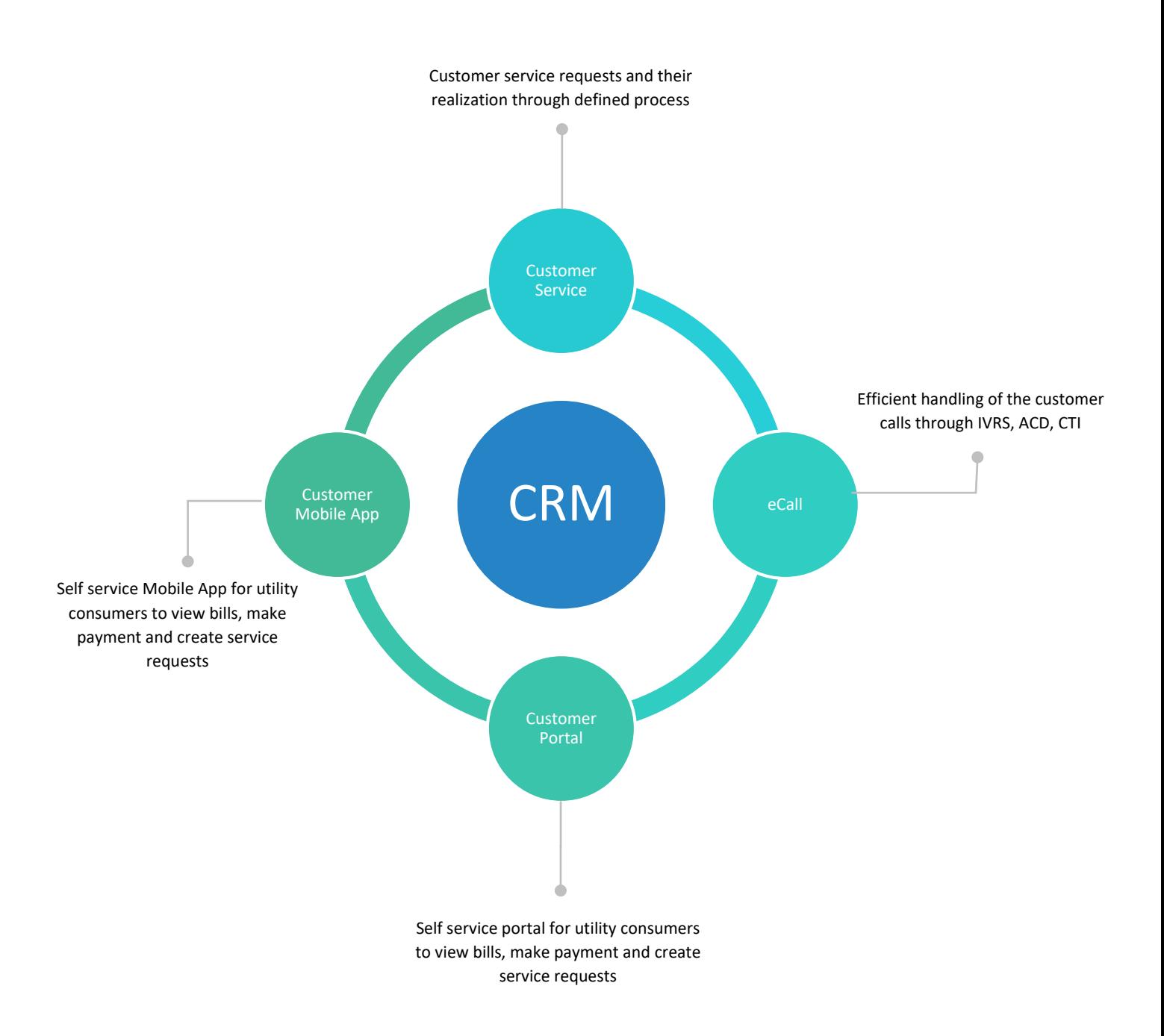

### <span id="page-4-0"></span>**Customer Service Center (CSC)**

The complete management of the consumer requests/complaints from the minute they are raised till they are resolved/ closed. Complaint registration, dispatch of the request to the right department and authority, escalation and tracking the entire journey of the process to address the consumer requests play a vital role in enhancing customer satisfaction.

#### Overview

The CRM can be integrated with CIS to dispatch the consumer requests to the respective departments and resolve the issues through various process flows in the respective modules of CIS.

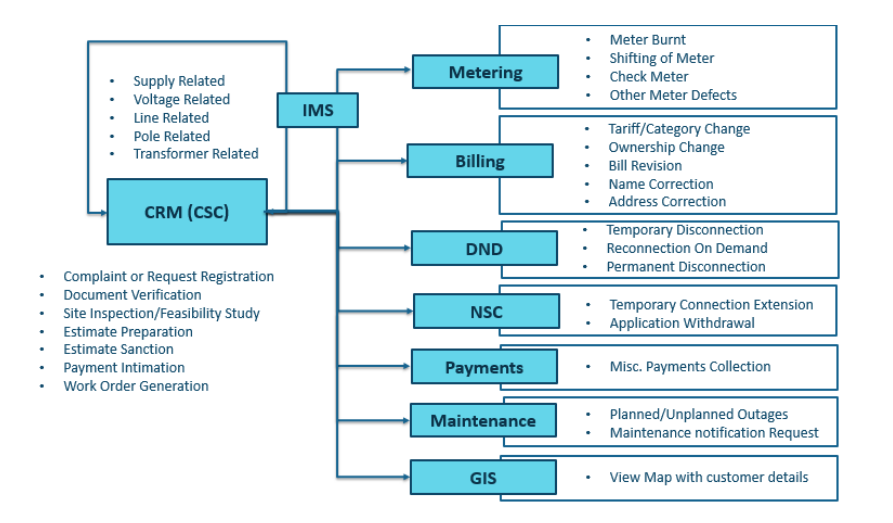

#### Configuration

Configure Request/Complaint type, causes, their status, supporting documents to upload and the Activity Service Levels.

#### <span id="page-4-1"></span>**Complaints**

Register a complaint from the consumer with the necessary details like Consumer Number, Phone number, contact details. Complaint type and the priority of the complaint along consumer details are registered in the system.

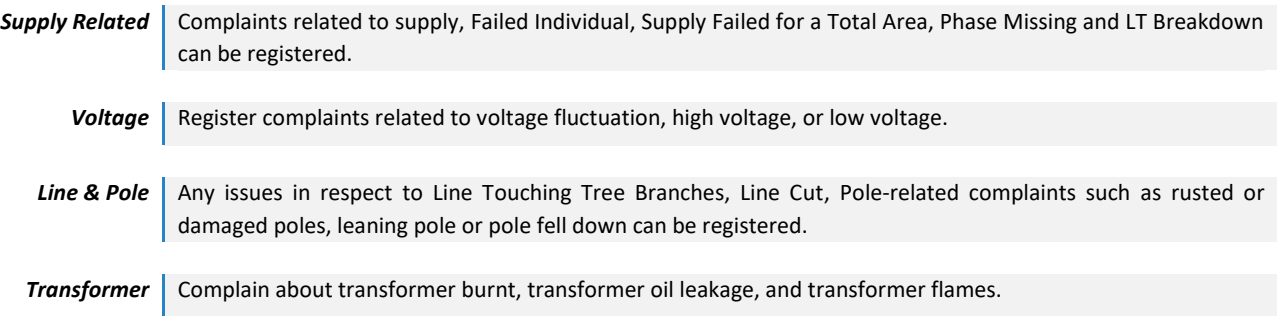

#### Dispatch

Dispatch the registered complaints to the concerned departments and authorities as defined by the work and process flow. The reference/complaint number provides the handle to the request raised and track the status.

#### <span id="page-5-0"></span>**Requests**

Serive Requests related to meter, bill, connections and disconnections can be registered by providing details like Consumer Number, Phone number, contact details, or other configured details.

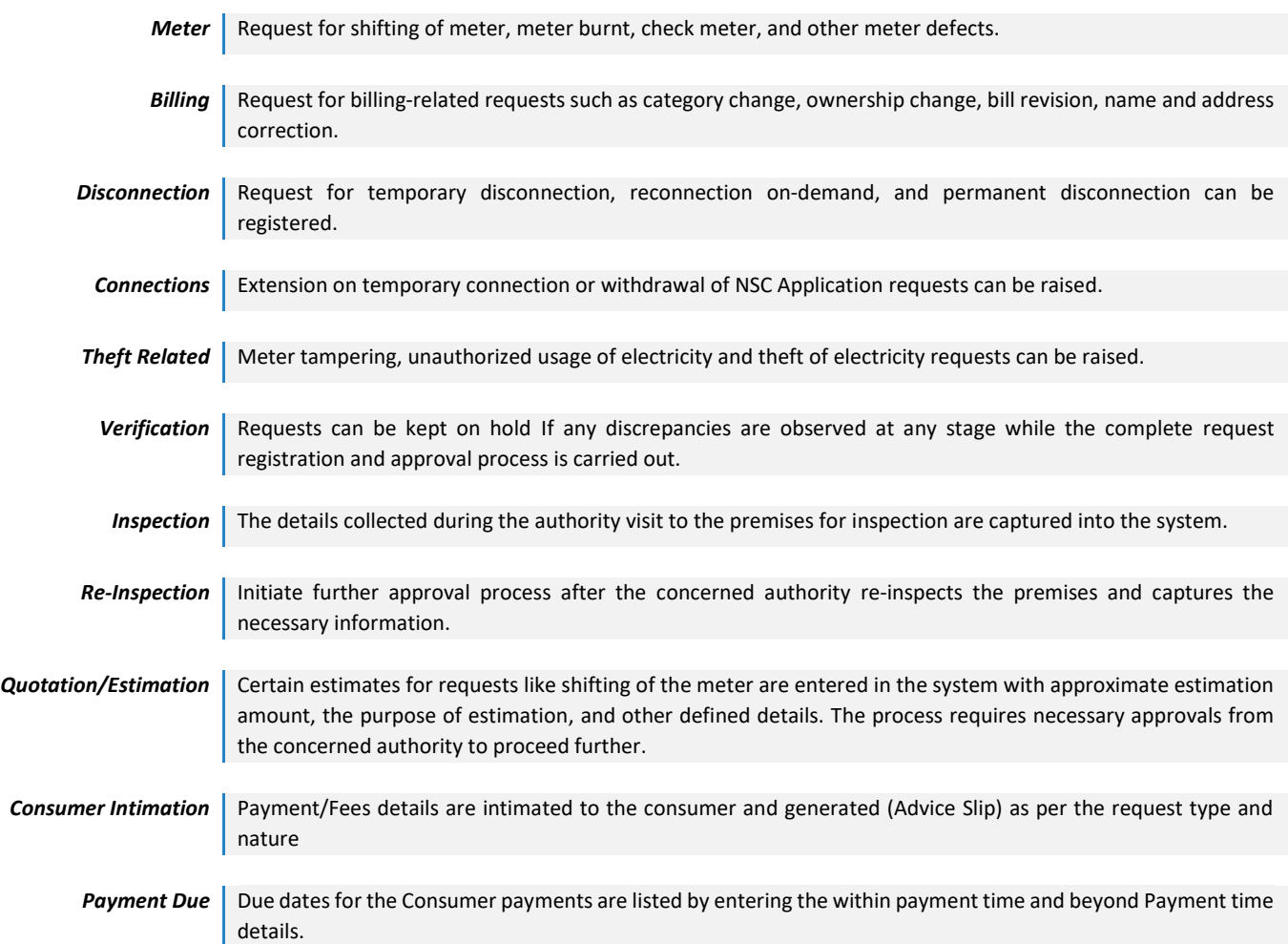

#### Pending Requests and Complaints

Unresolved complaints and requests are displayed here with their providing their source and complaint types. The necessary actions can be taken like to update as rectified, mark as invalid, forward for acknowledgement.

#### Rectified Requests and Complaints

Lists out the details of the complaints and/or requests that are resolved, and supports the Concerned Operator/Supervisor to reach out to consumers present in the list to get feedback. Based on the feedback either the request is opened or closed.

#### On-Hold

Any disputes occurred at any stage of inspection, estimation then the concerned authority has the feasibility to put the complaint/request on hold.

#### Escalation

The system supports choosing First, Second, and Beyond the Escalations options in the application concerning complaint/request type.

#### View Status

The status of the complaints can be viewed either by entering the complaint number or the consumer number or account number or is made accessible to defined authorities.

#### Power Outage Registration & Restoration

The complete process of outage registration and restoration services including components like outage type, reasons such as planned or unplanned shutdown, load shedding, affected areas, respective substation, feeder, DTR details and the approval process is carried out.

#### <span id="page-6-0"></span>**eCall**

All the inbound and outbound calls of the call center are handled by the eCall module. The Call center equipped with IVRS as the front end receives the calls dialled to the call center, welcomes with a warm message and follows a defined set of options.

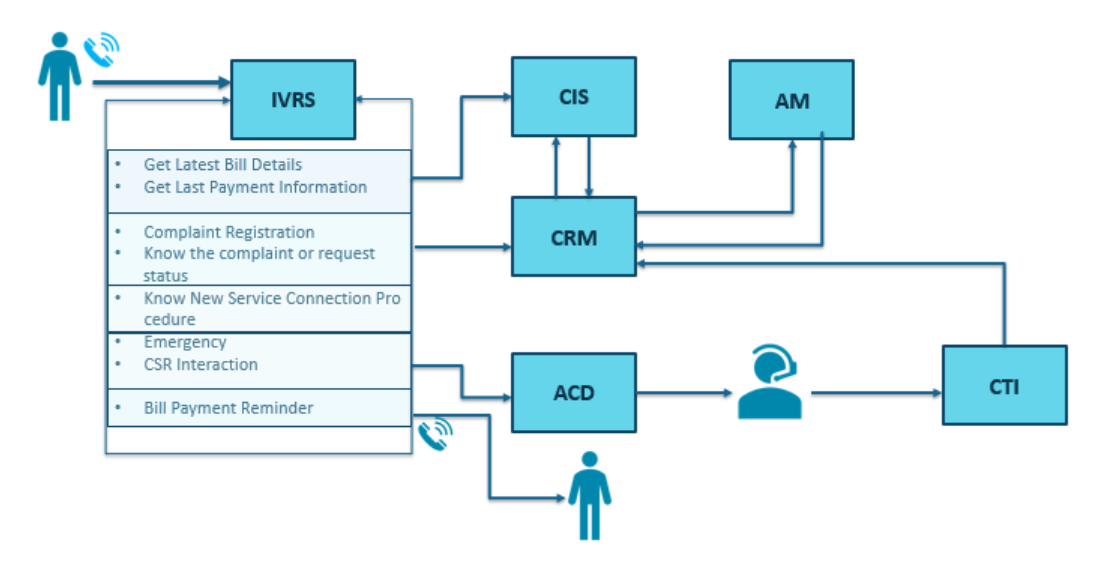

#### Configuration

The transactional, administrative, and dialer related data can be configured.

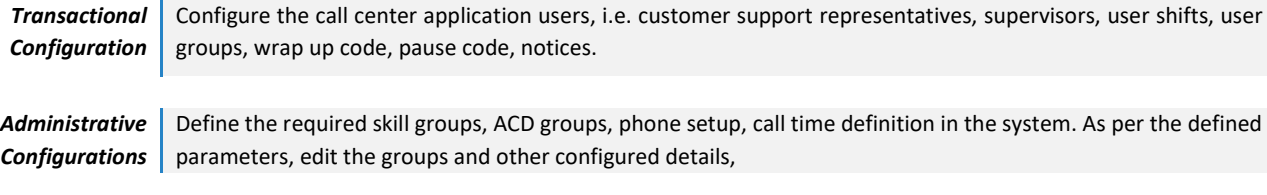

**Dialer** Predefine the purpose codes, upload leads, DND/Restricted numbers, priority numbers in the eCall application

#### <span id="page-6-1"></span>**Call Switching Equipment - IP-PBX**

IP-PBX software supports passing the entered DTMF information to IVR as well as to CSR interfaces. This IP-PBX supports both analog and digital lines and connections to any VOIP gateways.

**VOIP Gateways** Allows immediate or progressive shutdowns of single or multiple telephone lines. The tool is integrated and highly secured with supporting features such as Call by Call, Calling Party Numbers(ANI), Called Party Numbers (DNIS) service selection, channel negotiation, D-channel back up, administration connections with automatic restoration, Non-Facility Associated Signaling (NFAS)

**Standard Features** IP-PBX systems handle internal traffic between stations and act as the gatekeeper to the outside world. Features such as Call Answering, Call Monitoring, Call Recording, Call Pickup, Call Transfer, Call Hold, Conference Calling, Voicemail, Interactive voice response, Direct Inward System Access (DID)Automatic call distribution and supports several standard voices over IP protocols, including the Session Initiation Protocol (SIP), the Media Gateway Control Protocol(MGCP), and H.323

#### <span id="page-7-0"></span>**Interactive Voice Response System (IVRS)**

The system interacts with humans through the use of voice and DTMF tones input via keypad. Features such as Welcome Note, Language Menu, Complaint Registration, Get Latest Bill Details, Last Payment Info, Complaint Status, New Connection Procedure, and Operator Interaction are a few of the options supported by the application

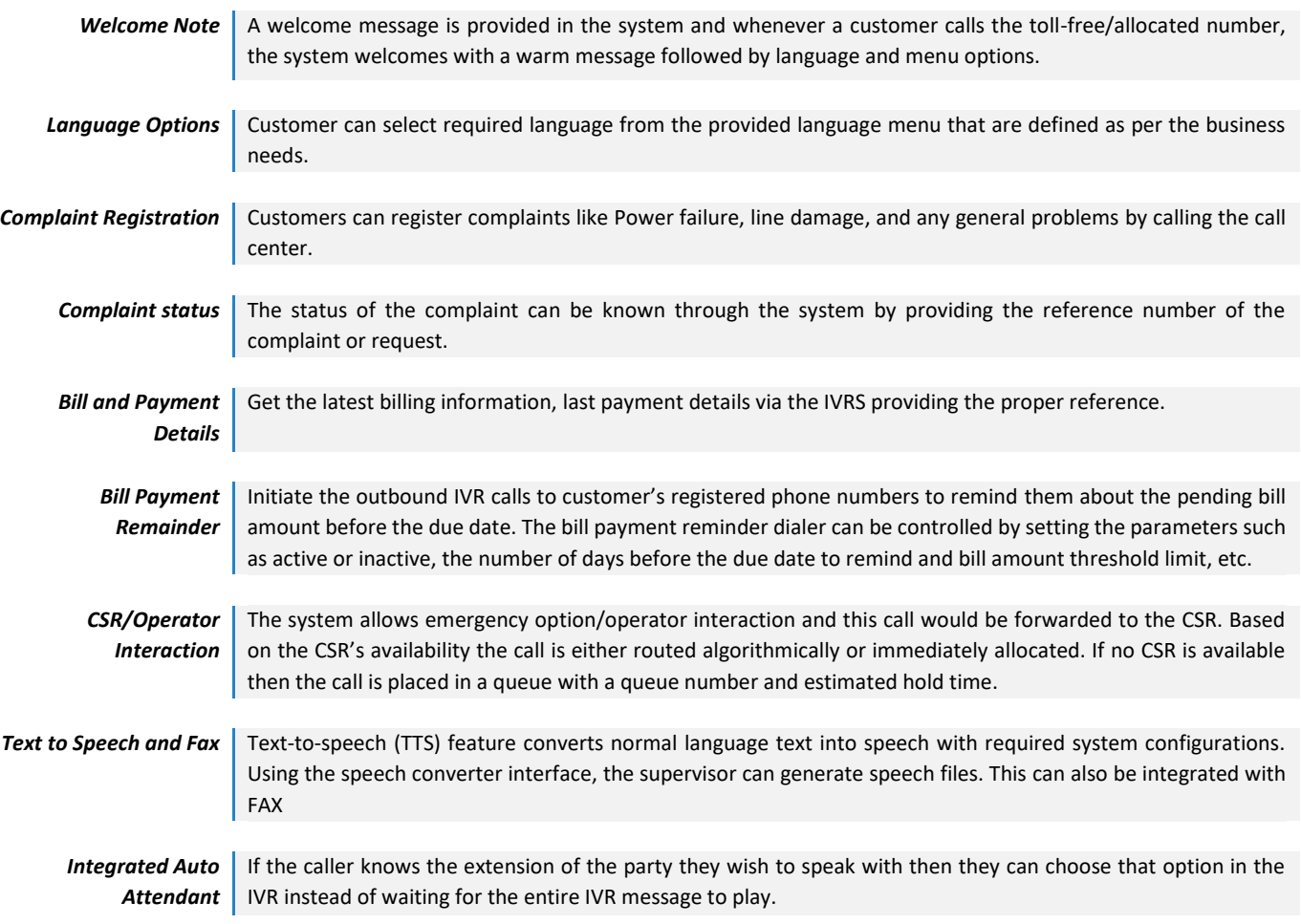

#### <span id="page-7-1"></span>**Automatic Call Distribution**

The system has Automatic Call Distribution (ACD) functionality that allows routing incoming/outgoing calls to a specific group of agents based on Dialed Number Identification Service (DNIS). It provides calling party Automatic Number Identification (ANI), agent skills, user-defined business rules, and agent availability.

**Call Routing** | Call routing has certain predefined instructions that tell the ACD to handle calls inside the system. Depending on the routing algorithm configuration, the next consumer will be selected and will be routed to an available agent. The set of routing algorithms supported by ACD is longest waiting time, fewest calls, and random. **Call Queuing** Once the call is received through IVR, it is placed in a queue and assigned in a first come first serve order. According to the defined algorithm, the calls are allocated based on the availability of CSR, or kept in queue if no one is available. CSR also can view the no. of calls that are in the queue.

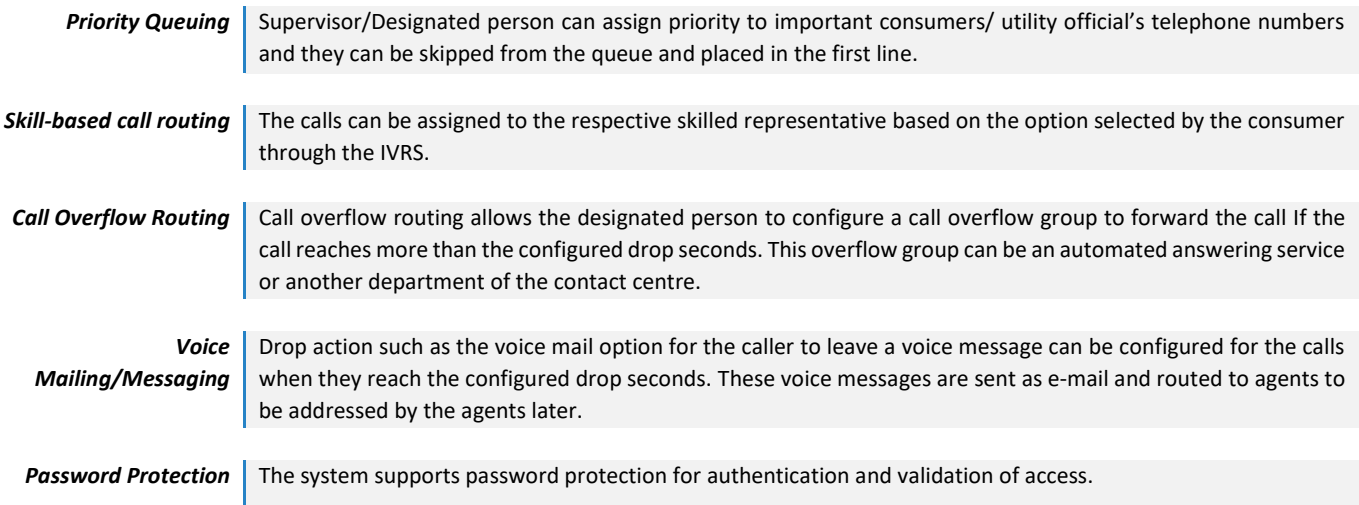

#### <span id="page-8-0"></span>**Computer Telephony Integration**

Computer Telephony Integration (CTI) enables the connection between the telephone systems and computers to work in sync. This supports the system to control and manage phone functions like making a call, answering a call. Several interface elements (Online, Offline, On-Hold, Pick Up, Recording, Forward etc,) are present in the representative screen to control call in progress by using CTI.

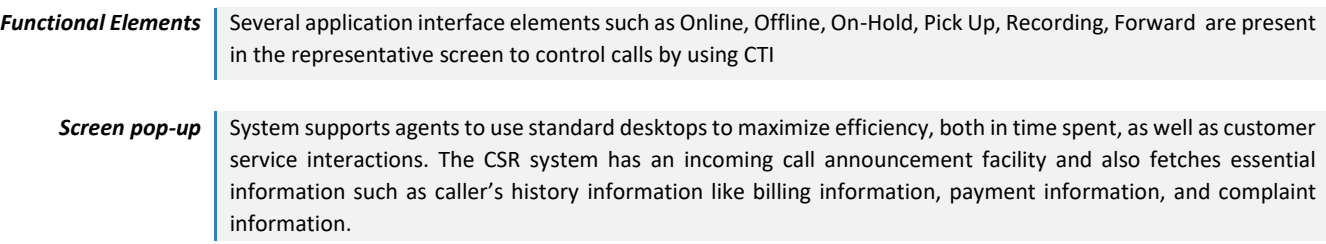

#### <span id="page-8-1"></span>**Dialer**

Dialer enables manual, automatic and predictive dial options to its users.

*Manual* Enables manual dial option to its users to make outbound calls manually using the CSR interface. This feature can be governed by designated persons from the users configuration interface. *Automatic* Automatic dialling without any human interaction with a pre-recorded message can be sent/call to end customers for bill payment remainders, to receive complaints or request service feedback. **Predictive** The system employs computer algorithms, based on complex probabilistic and statistical modelling, to make calls to telephone numbers fed to its database and assign live calls to available agents. This is a continuous process,

#### Voice Logger

System supports All Force(recording all calls), On-Demand(Representative decides to record or not ), Never(no call recorder) options concerning call recording. The basic call recording system supports Inbound, Outbound and Conference call recording.

#### Call monitoring

The application has the listen, barge and whisper options configured in the system for monitoring efficiently.

and there is zero wait time for each call.

#### Dashboard

The dashboard consists of the details like Total Agents Logged In, No of Agents on Ready State, No of Agents on Pause, No of Agents on Call, No of Inbound Calls, No of Outbound Calls, No of Abandoned Calls.

#### Graphical Charts

Graphical representation for ACD, Agent-Wise and Quarter details provide better intuitive insights.

#### Reports

Generate reports for Agent Performance, Call Recording, Agent Login and Logout Report, Cradle to Grave Report, Inbound and Outbound Calls Report, IVRS Reports, Frequently Call Reference Reports.

#### <span id="page-9-0"></span>**Customer Portal (Web Self Service)**

#### **Overview**

The customer portal is the front end for the consumer to create his login and add multiple accounts under one login. The consumer has the access to register complaints and service requests from the portal along with the other features to view their historical data, pay bills.

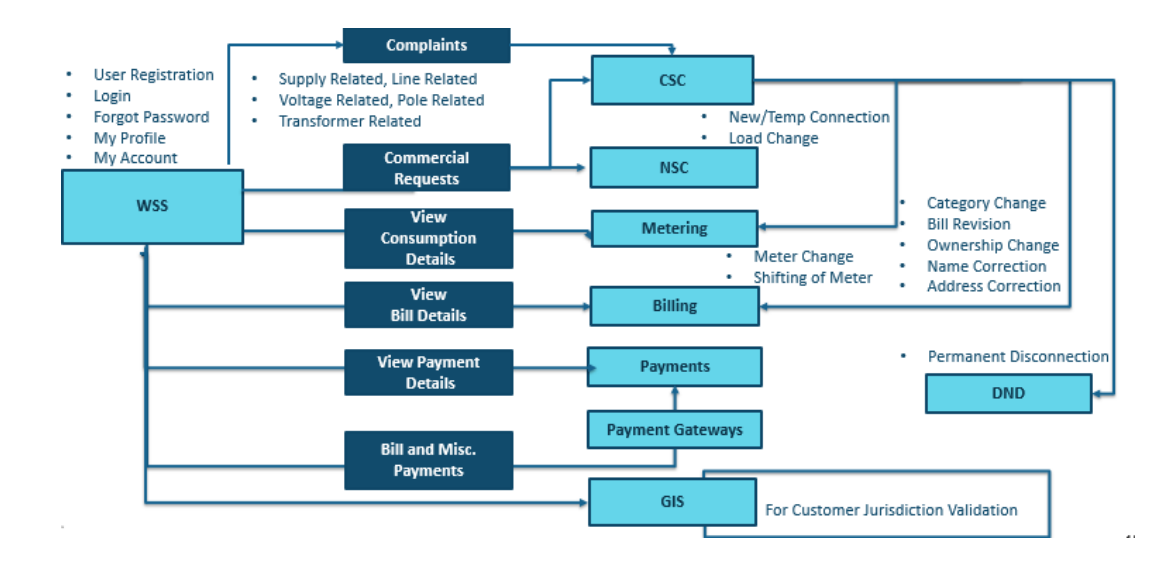

#### <span id="page-9-1"></span>**Media Centre Configurations**

Configuration and display of media-related information like News, Advertisements, and Photo Gallery of the Utility in the web portal. Configurations are defined by the Admin (or Role-based as per the utility) and the system supports adding, updating, and deletion of the activities.

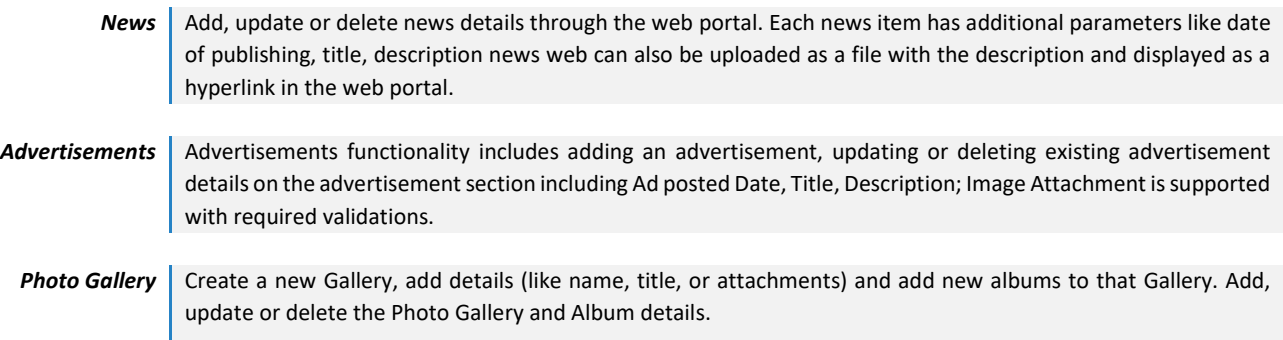

#### <span id="page-10-0"></span>**Information Centre Configurations**

Information helpful for the customer like FAQs, Energy Conservation Tips, Associated sites, what's New, Website Feedback, Secret Questions can be configured through the Information Centre Configuration section. Complete configuration activities such as add /Delete/Modify are performed with the respective RBAC personnel.

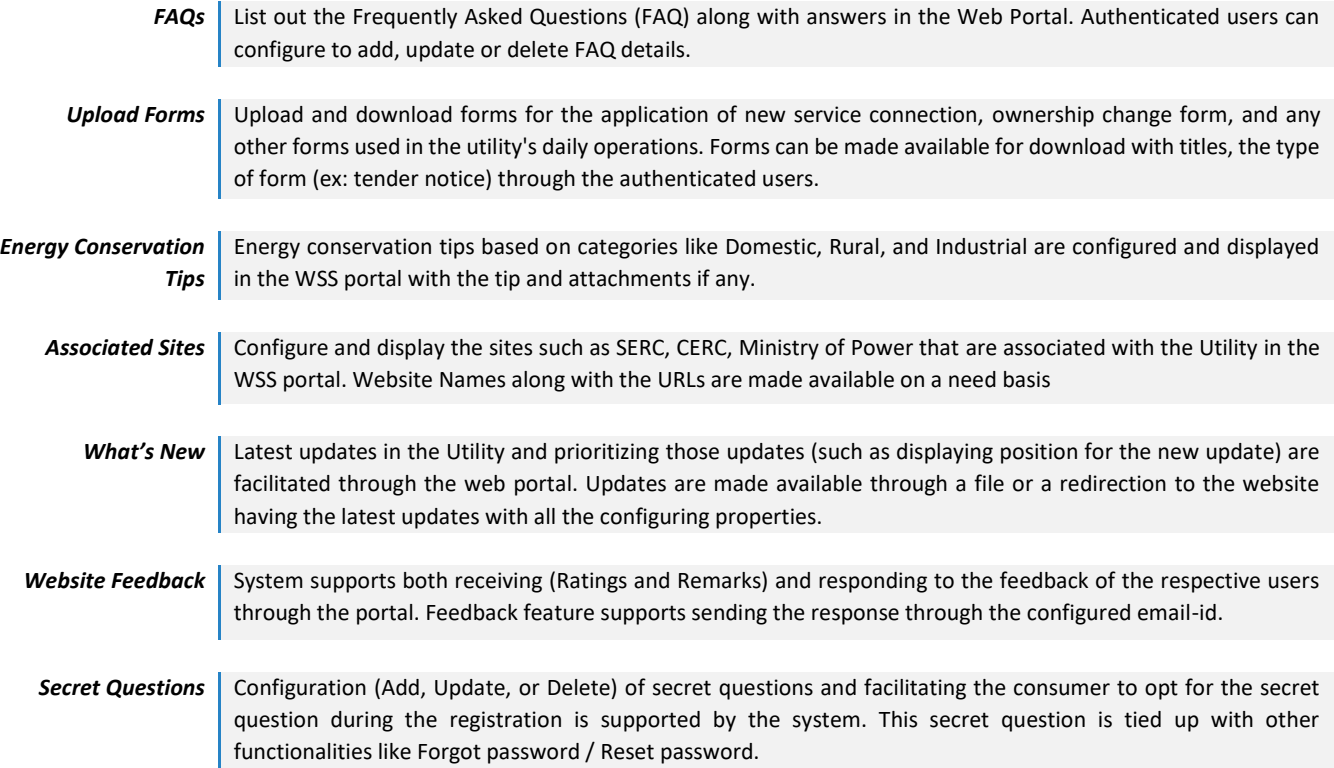

#### Payment Configurations

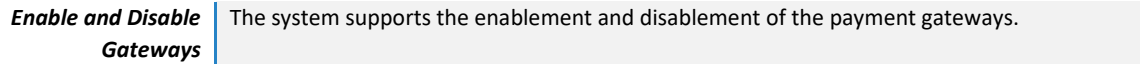

#### General Configuration

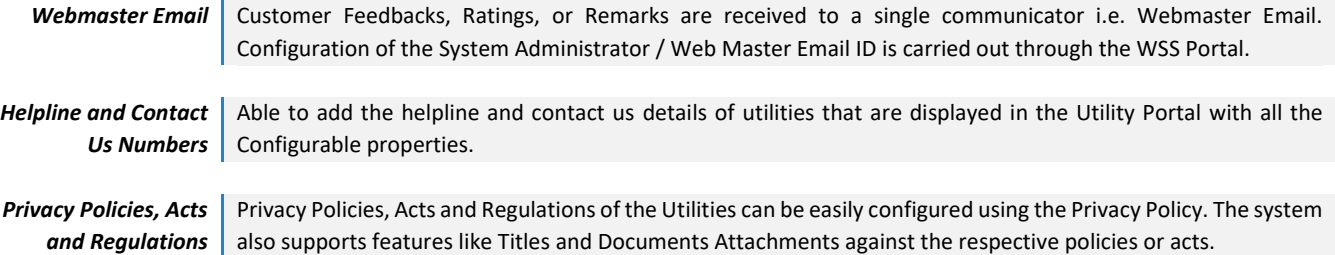

#### <span id="page-10-1"></span>**Resource Configurations**

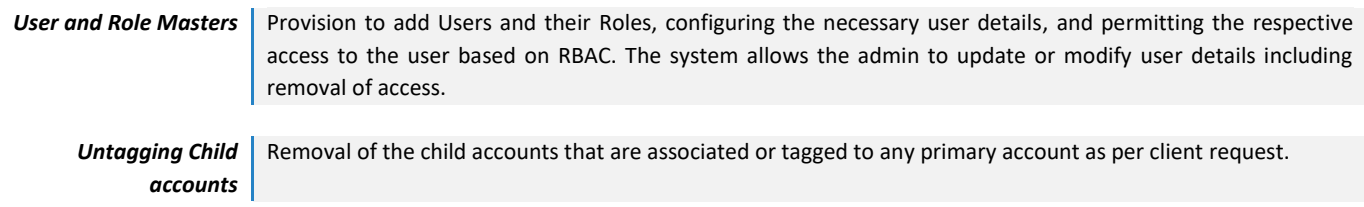

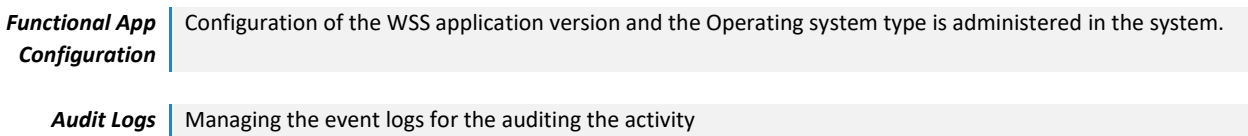

#### <span id="page-11-0"></span>**Customer Options**

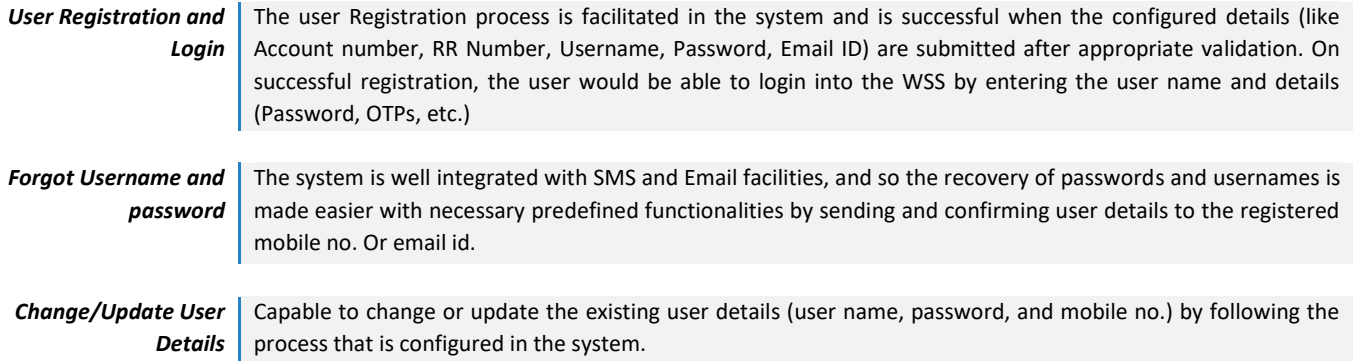

#### <span id="page-11-1"></span>**Account Summary**

Account detail, Connection Details, Bill Details (Bill amount, bill cycle), Requests and complaints, and Payment details (Payment date, receipt number) can be viewed in the Account Summary page (or dashboard) and also the historic data like year consumption, payment history, previous service requests and complaints are displayed.

#### Profile Update

Enables the user to update/modify the user profile information (Mobile Number, Primary email, security question, and answer). It also supports the deletion of the complete user profile as well.

#### NSC Registration Request

Through the WSS Portal, a user can log in and request for a New Service connection, Temporary connection, Load Extension /Reduction, Solar Roof Top Registration completely online rather than the traditional approach.

#### <span id="page-11-2"></span>**Complaint Registration**

*Power Supply Complaints* Power Supply related complaints; Transformer, Voltage, Line, and Safety Complaint can be complained/ submitted by the registered user at a single interface in the WSS portal with ease.

*Quick Complaint Registration* Facilitates an unregistered user to register the complaint through quick complaint registration and to register the safety, theft, and general requests

#### <span id="page-11-3"></span>**Customer Service/Request Registration**

Billing (Bill Revision, Unauthorized usage of electricity, Ownership change), Meter (Check Meter, Meter Change, Post-paid and prepaid Changes) or other customers (Disconnection, Reconnection, Mobile number and Email update) related request is processed by the system when required details are submitted with proper validations.

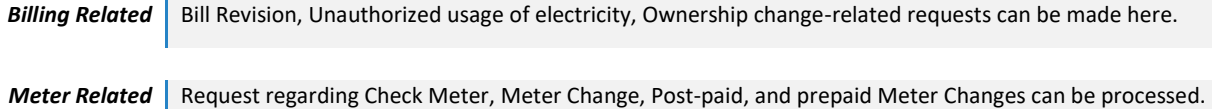

#### View and Track Complaints

The system supports tracking and view the complete status of the requested complaints and registration.

#### Fast track Registration

WSS's Fast Track services registration process the requests at the earliest. A Registered user can request services like New Connection, Apply for Tariff change, Ownership Change, and load changes.

#### Online Payments

Bill payments, Miscellaneous payments, Advance payments, Partial payments are done through the system for Single users, multiple users, and groups.

#### **Calculators**

The system provides an overview of the calculations for consumption, load, billing, and their estimations based on various criteria/metrics such as consumed units, type of appliances used.

#### Business Associate

The system supports the self-service registration for business associates i.e. contractors/vendors and other registration relevant features (forgot password, updates/modification of associate details) are facilitated. It enables registered business associates to view the tenders, purchase the tenders and submit the tenders online through the WSS portal.